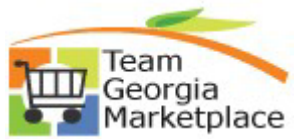

Use this guide to understand how to utilize the Requisition Settings page when creating an eProcurement Requisition. This guide will explain how this page can be used to define default values and apply them successfully to all requisition lines, schedules, and distribution lines.

#### **Key points to understand about the Requisition Settings page:**

- This page works exactly like the "Step 1. Define Requisition Defaults" page in 9.1. The only difference being that this page was largely **un**used in 9.1 since the starting point was set as the 2. Add Items page, therefore, skipping this step of reviewing & making changes to a Requester's Defaults *before*  adding req lines. This resulted in most changes being made on the back end (either directly on the req lines or using the mass update page) *after* requisition lines were added.
	- Pre-populated (Requester specific default) values viewable on this page are pulled from Requester defaults defined during initial Requester setup (ex. when hired, change of agency etc.). This means some values could appear outdated/inactive if they change from year to year (ex. Project Id).
	- Requester defaults are maintained by the SAO Security team through submission of online security forms by Agency Security Administrators. Yearly updates to Requester Defaults could equate to minimal need for manual changes when entering requisitions.
- Use of this page minimizes (and in some cases eliminates) the need for changes *after* adding req lines. However, back-end changes are still possible using either the:
	- Review and Submit page (to apply changes on each individual req line), or
	- Mass Update page (to apply changes to selected single or multiple lines simultaneously).
- This page can be used to define and apply default values to all req lines for both **Special Requests** as well as **TGM cart-based reqs**.
	- **Example 3** However, it's important to note that many values auto-default onto **TGM** cart based req **lines** so use of the "Line Defaults" fields on this page are unnecessary as they would be overwritten by the cart sit process (ex. category, supplier & supplier location, UOM etc.).
- This page can be used to create a requisition **for the Requester entering the req or on behalf of another Requester**, applying the respective default Requester defaults for each.

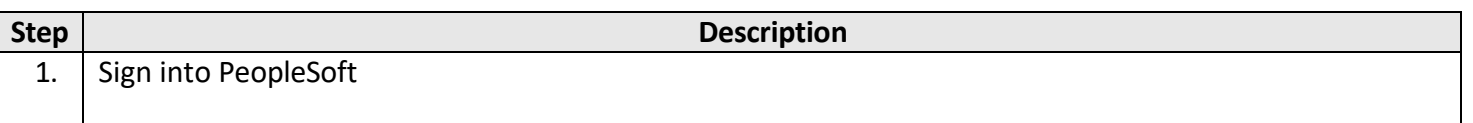

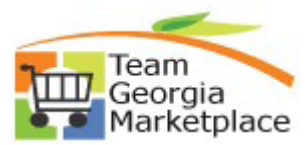

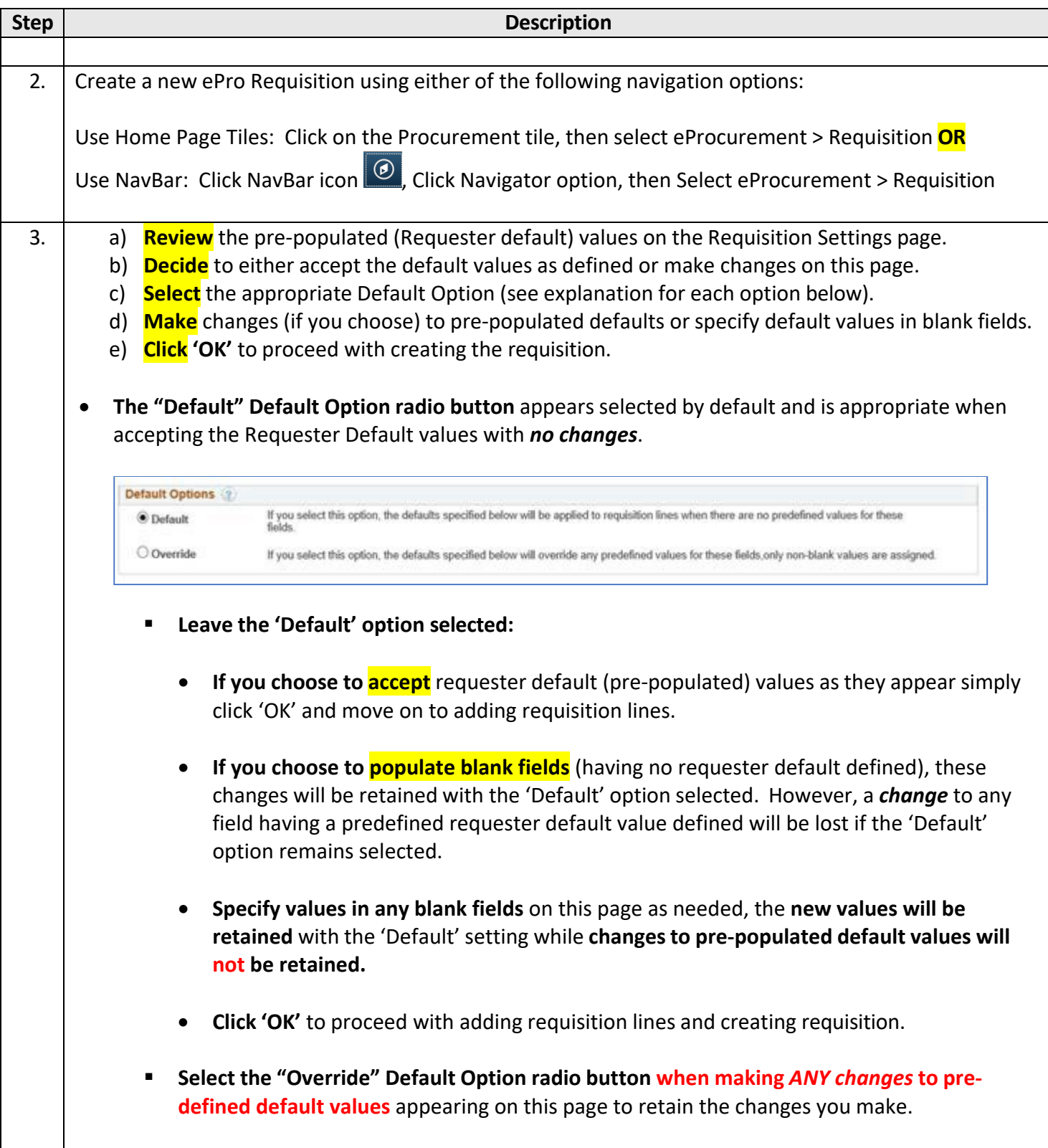

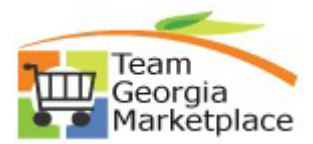

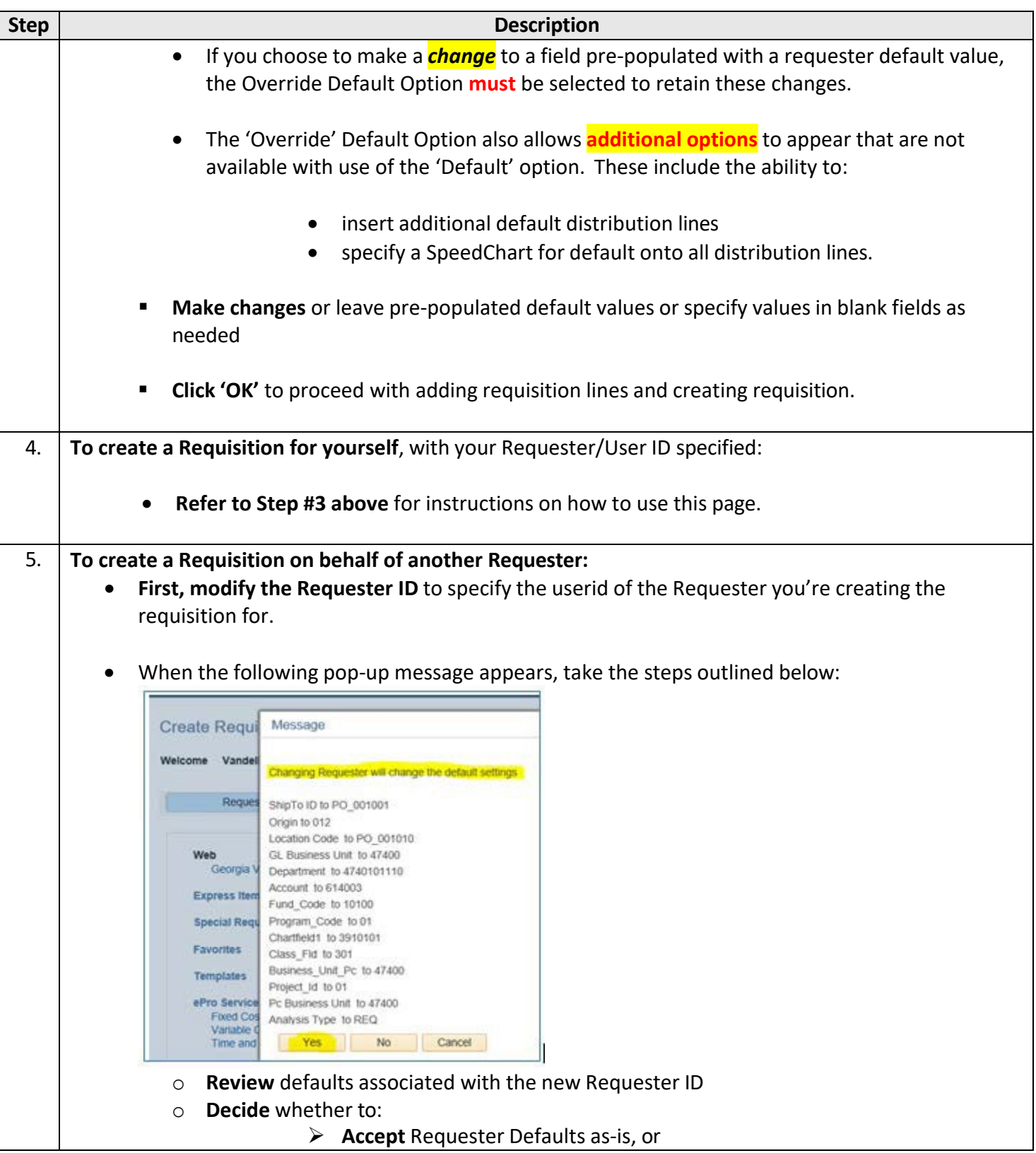

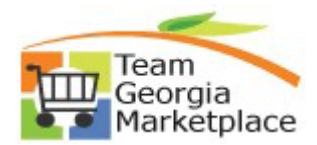

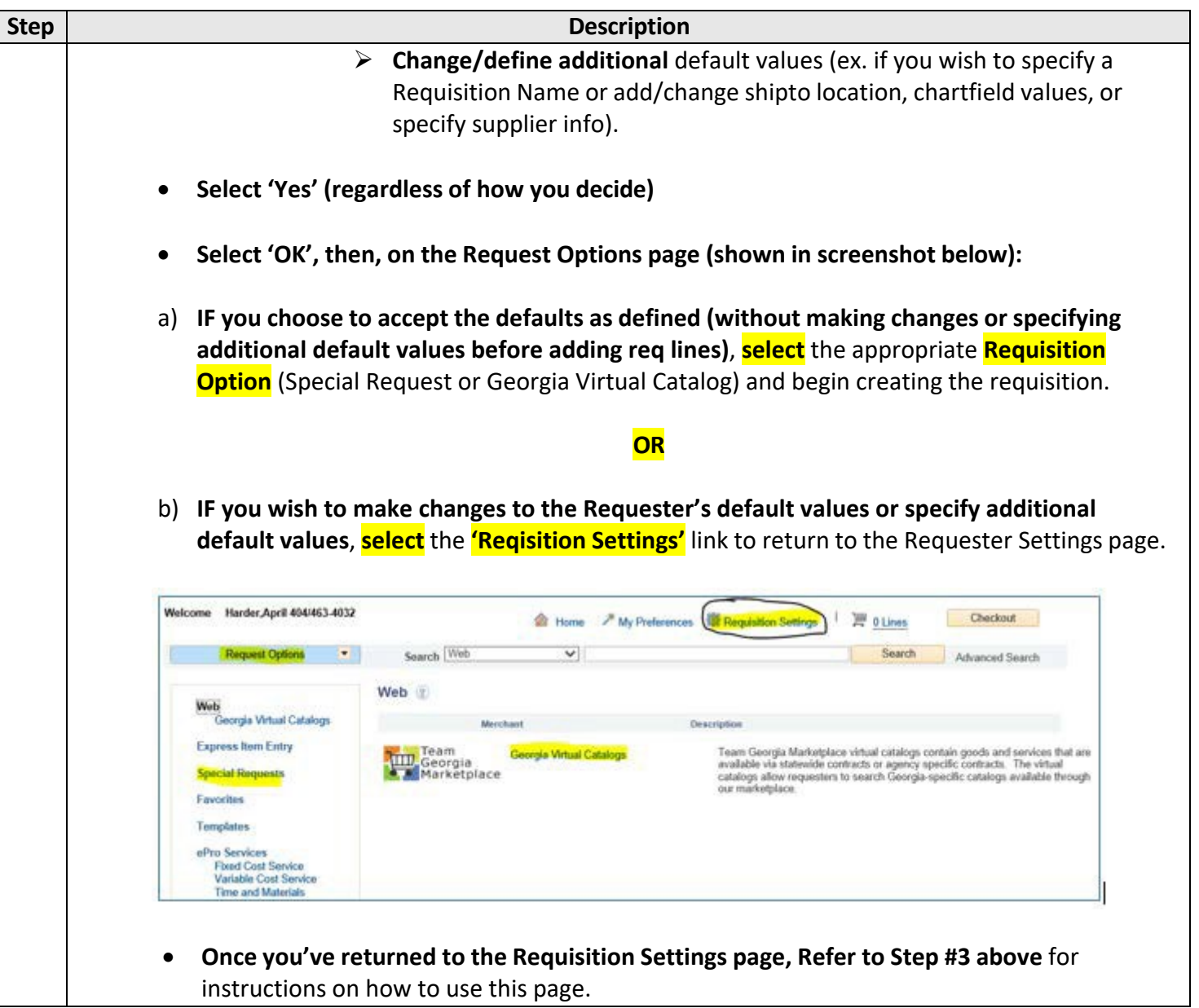